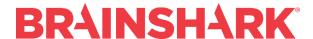

# June 2, 2018 Product Release Notes

### **NEW**

# **Brainshark Authoring**

## Flash Removal: Merge Presentation

When using the Merge Content feature, authors can preview slide audio, even if Flash is disabled in their browser.

*Limitation*: When copying a slide or slide audio to a destination presentation, playback may be available only on the source side of the page.

## Flash Removal: Background Audio

When adding a Background Audio track to a presentation, authors can preview Background Audio, even if Flash is disabled in their browser.

*Limitation*: Playback may be possible only when adding Background Audio, but not when managing Background Audio tracks for a given presentation.

### **Generate Audio without Flash**

When generating audio automatically from Slide Notes, authors can listen to a voice sample, even if Flash is disabled in their browser.

#### **Opswat Content Creation Page**

During PowerPoint upload, spinner no longer obscures page.

#### **Sunset Wizards**

System admin and Company admin settings to enable/disable wizards are hidden.

#### **Expose Presentation Custom fields**

Author is able to store values in up to 10 internal-only custom meta fields per presentation.

#### **Sunset Wizards**

System admin and Company admin settings to enable/disable wizards are hidden.

### **Rename Challenge to Activity**

On the Create Course page, a Challenge has been renamed to Activity. This is to support the product wide change in nomenclature from Challenge to Activity.

## **Duplicate Cancel/Submit buttons**

When creating/editing a user's permissions and groups, CAdmin does not need to scroll to bottom of each page.

# **Brainshark Coaching**

# Machine Analysis: Machine Scoring/Topic Detection

- -Brainshark's **Machine Analysis** is designed to leverage artificial-intelligence (AI) to augment activity feedback and improve sales coaching. Submitting videos reps take of themselves for example, pitching a new product, handling a series of objections, etc. through Brainshark's automated machine-analysis engine generates actionable insights into:
  - Topic Coverage & Avoidance
  - Speaking Rate
  - Comprehension Level
  - Emotion Analysis & Personality Insights
  - Filler Word Usage
- -Machine Analysis also generates a Machine Score for the activity -- based on the rep's ability to stay within certain parameters or cover specific topics in messaging.

*Note:* Some companies may block access to **bsk-ml-eastus-signalr-webapp-prod-001.azurewebsites.net** (an azure webapp that we use for the transcription services). The protocol that is used is WSS (WebSocketsSecure) to the 443 port. The request may appear in the customer's firewall logs as "wss://bsk-ml-eastus-signalr-webapp-prod-001.azurewebsites.net/". Once access is restored, transcriptions will work immediately.

Also, governors for the number of retries and length of video submissions have been added at the SADMIN level for site-wide controls. The defaults are:

- Number of retries: 10 Retries
- Maximum length of video submissions: 30 Minutes

# Flash-less Recording Available (Limited Release)

For users on IE11/Windows 10 (in sites that have this feature enabled) we now allow flash-less recording in the Coaching environment.

*Note*: In order to use the new feature a plug-in is required.

# **Brainshark Integrations**

## **Seismic Integration**

Joint customers of Brainshark and Seismic can deliver Brainshark Content, Training, and Coaching to Seismic users. The integration enables a Seismic admin to publish and distribute Brainshark formal and informal Learning content to Seismic users. And it allows Seismic admins and users to configure Brainshark pages (e.g., Learning, Coaching) as URL content in the Seismic DocCenter or Workspace.

Brainshark Company administrators select the specific content to sync with Seismic through Folder properties. Content is automatically synced several times per hour into a Brainshark folder in the specified Seismic Team Site. Name, URL, and Thumbnail are synced automatically and updated as changes are made to content in Brainshark. Brainshark formal and informal Learning content is indicated by a special "BNSK" icon in Seismic only.

Seismic users can search, view, and share Brainshark content within Seismic. Formal Learning content includes open enrollment courses only. Before viewing a Brainshark course, the Seismic user must agree to enroll in that course.

Limitations: Only active, non-archived, non-expired formal and informal content is synced with Seismic. The Seismic name field is synced upon initial sync with Seismic, but as the title is updated in Brainshark. For the best experience when viewing private presentations or Formal Learning content, and/or viewing a Brainshark page in Seismic, the customer should have Single Sign On enabled for both the Brainshark Company and the Seismic instance.

# **Brainshark Platform**

## **Team Readiness Dashboard**

The new **Team Readiness Dashboard** provides group managers and company and learning administrators a view of their teams' readiness progress across all learning and coaching activities.

Group managers may view summary information for their group(s) including:

- Assigned learning and coaching activities with completion statistics
- Average scores
- Self-enrolled learning activities
- An export of detailed activity information and status for further review

# **Brainshark Reporting**

## **Curriculum Report Improvements**

The **Curriculum Enrollment** report is updated to provide enrollment data for historical and current enrollments. Current enrollments are the default with an option to include historical enrollment information. Organizations using the re-enrollment feature to re-enroll students can run this report to see all enrollments for a curriculum.

# **Coaching Report Improvements**

Machine Score has been added to the **Challenge Responses** report.

## **FIXED**

- Slow conversion times
- Slides appearing zoomed in after Upload
- Audio not playing in HTML5 on question slides
- Certificates Will not Download in IE11
- Conversion Failed
- Machine Scoring Problem Counting Retries
- Coaching visual force tab include Brainshark headers
- Course Enrollment API does not return data
- Errors on HTML5 version of presentation
- Video not playing in slide playback when recording audio in Chrome
- Manage Coaching reverts to old UI
- Report Analysis displaying wrong characters in the UI
- Question background causing animations to not fire in HTML5 player
- Last Modified Sort in Manage Content does not work
- View Button plays wrong presentation
- Options disappear in Coaching when adjusting number of rows to be displayed
- Coaching Reviewer notification takes reviewer to the wrong submission
- Inactive courses included in Manage Content search
- Course enrollment Viewed Within returns all views
- Coaching window opens too large
- Unable to delete groups
- Social Sharing in SlideShark is not working
- Coaching Presentations show up as SlideShark
- Merge content duplicate headers
- No Product Suggestions link
- The /course.ashx API call is returning 401 Unauthorized error
- Black box in Chrome when on Admin page (less than 100% zoom)
- Cannot print slides
- In the NEW UI the Radio buttons for true/false are not correctly situated
- Invalid error if presentation ID is not provided during the course creation
- Audio acceptance criteria is not respected if user presses pause
- Course Enrollment report is inconsistent in date format
- Question slide back ground image is not centered in landscape mode on iPad
- Video sync issue on html player when jumping forward
- Clicking on subfolder with 0 content
- IsenrollmentbyGroup on Learning Activity Report returns False when should be True
- Getting Invalid filter error message 'PresentationTitle' for Group Manager Report
- Default application page/ Content portal header does not show
- "Invalid email" error on guestbook
- Unable to run report on 10/5

- New Account hyperlink is cut off
- Deleted Users showing in Coaching
- Filters listed in content portal after deleting pres
- No Background Audio on Question Slides iPhone
- Guestbook showing case
- Learning Admins cannot run transcript for inactive users
- Quizzes on Brainshark mobile
- Learning Searches inside SFDC / Angular pages don't work
- Copying Challenge Course with attachment creates bad pid
- Not all courses showing for Curriculum
- Angular page shows all folders regardless of permissions
- Black box in Chrome when on Admin page (less than 100% zoom)
- Bulk upload returning 500 server errors for some of the users on the spreadsheet
- Report exceeds # of rows error
- API to create session no longer works with login\_dir / uci combo
- The API Enrollment Report for Group Managers report is returning a 404 error
- Course Enrollment API does not return data

5 Brainshark Release Notes